# **Visage**

Magnus Holmgren

Copyright © Copyright©1995 by Magnus Holmgren

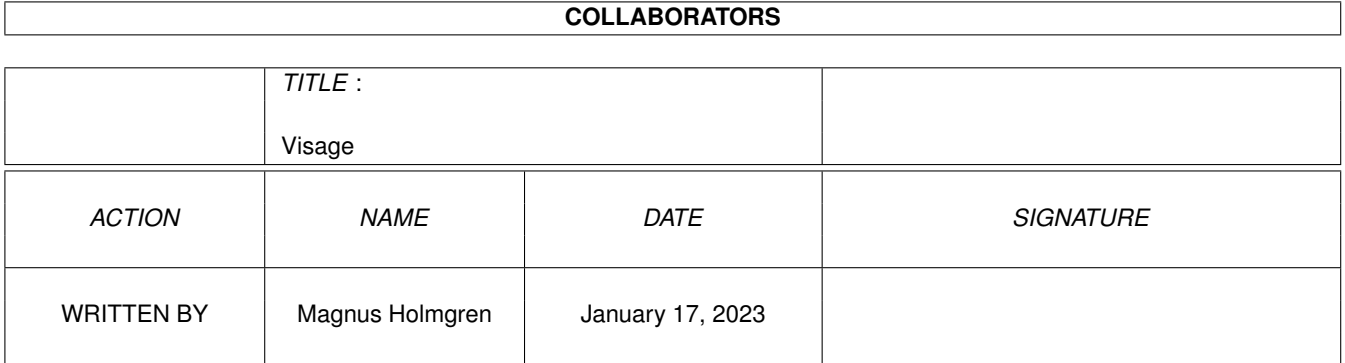

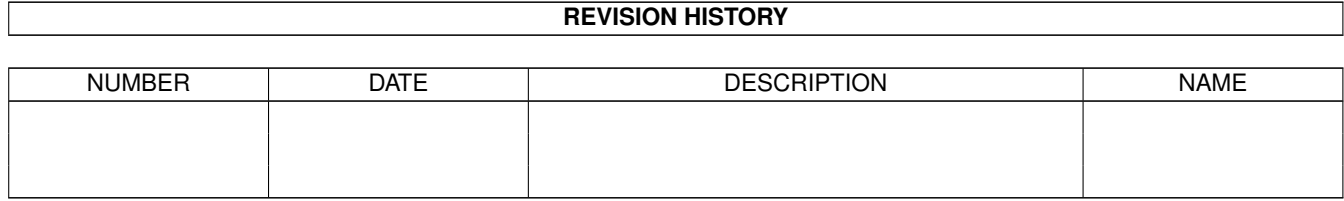

# **Contents**

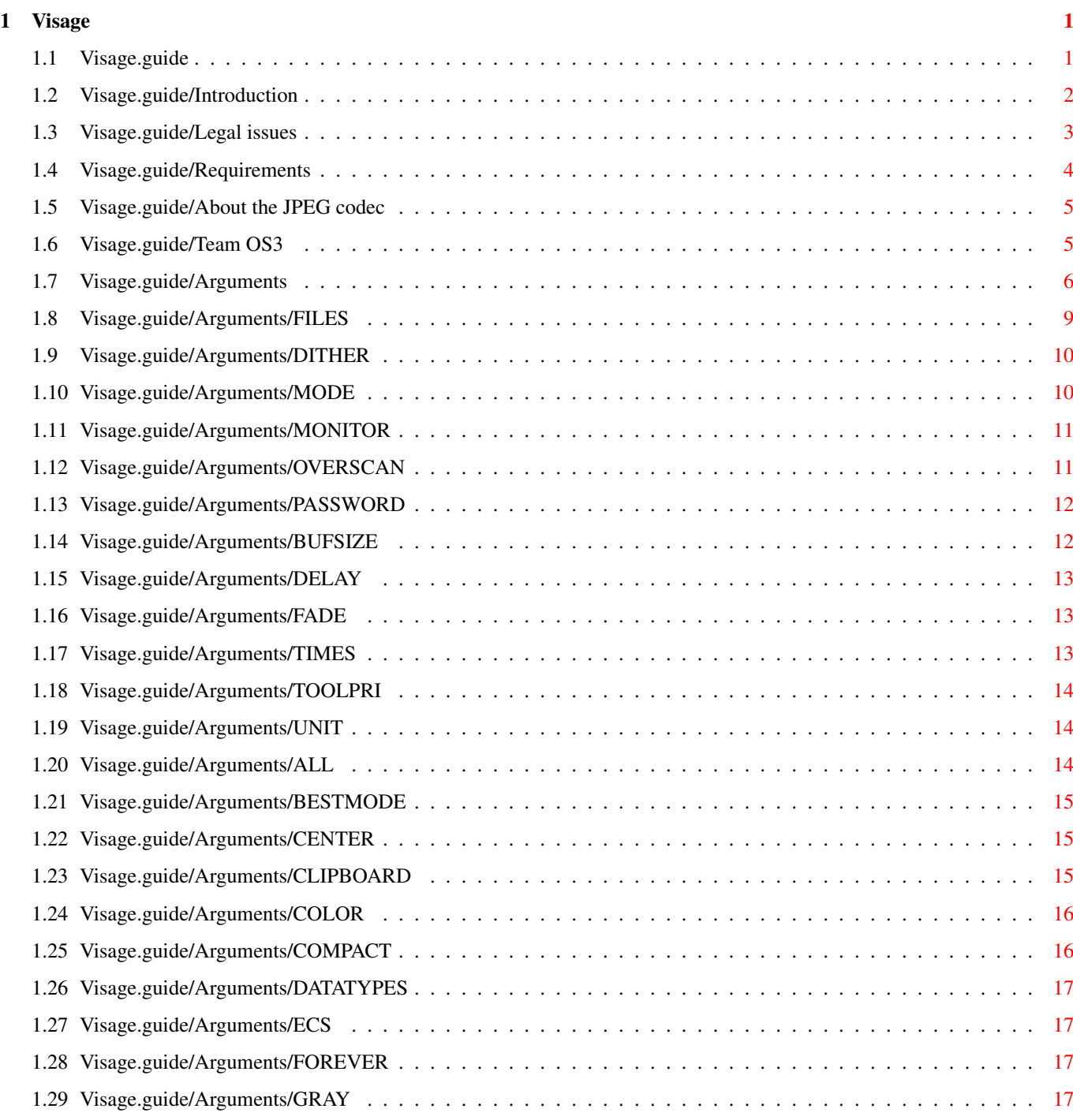

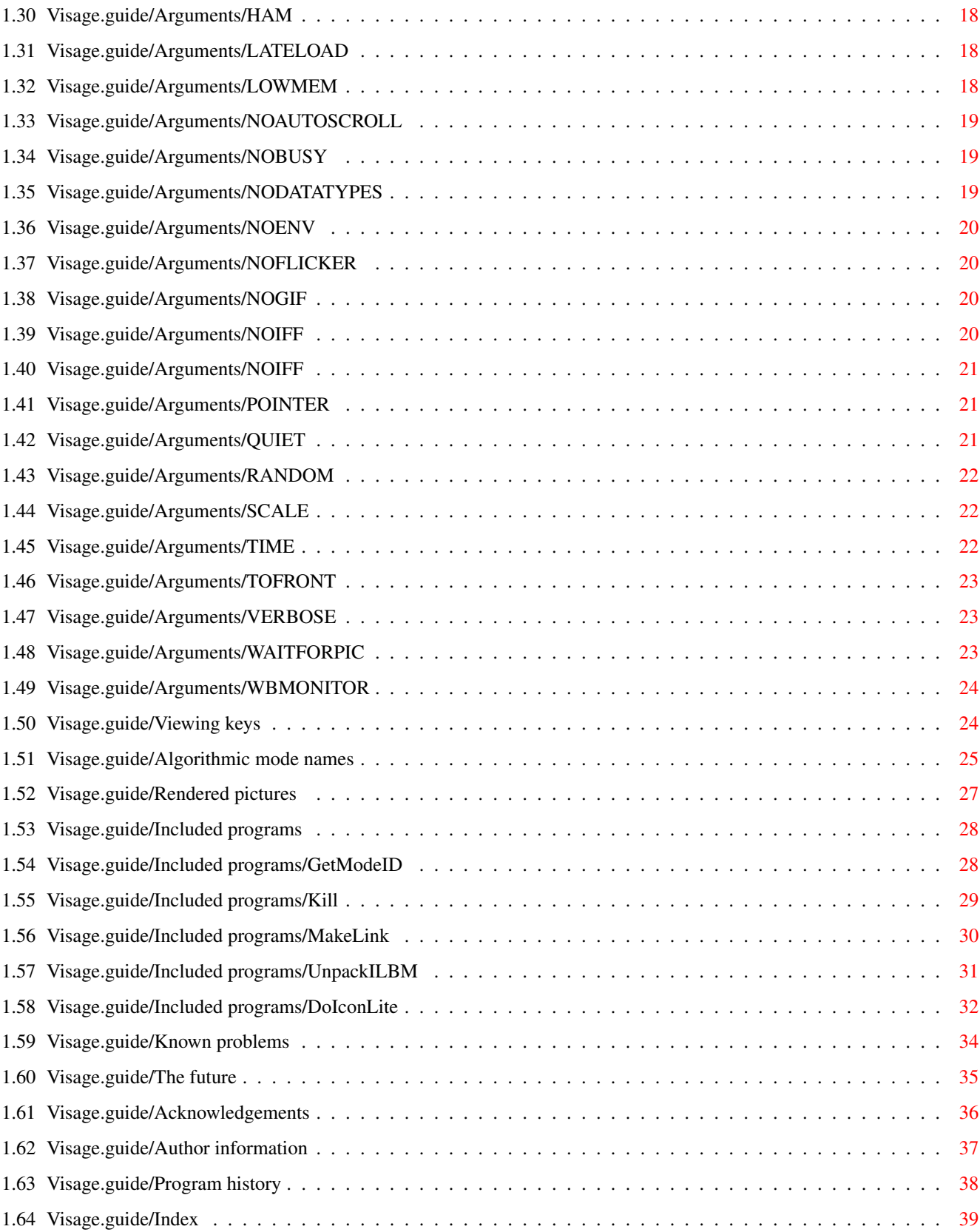

# <span id="page-5-0"></span>**Chapter 1**

# **Visage**

# <span id="page-5-1"></span>**1.1 Visage.guide**

Visage V39.1

- A Team OS3 product
- © 1995 by Magnus Holmgren

Welcome to Visage version 39.1, a multi-format picture viewer for the Amiga OS (version 3.0 or higher).

> Introduction Legal issues The JPEG codec Requirements Team OS3 Usage Viewing keys Mode names Rendered pictures Included programs Known problems The future Acknowledgements Author

Program history

Index

## <span id="page-6-0"></span>**1.2 Visage.guide/Introduction**

Introduction

<Sigh> Yet another picture viewer. :)

Oh well, what can I say? There wasn't any picture viewer available that suited all my needs. They were lacking such trivial things as looking for "external" break signals, and more important things such as good monitor support.

But Visage is different. It has lots of features; some aren't available in any other picture viewer for the Amiga (as far as I know! :). Since some of these features rely on things that were introduced in OS 3.0, this program requires OS 3.0. There are several viewers that work on OS 2.0, so it isn't a major problem, IMHO. :)

The goal was to have a rather fast viewer, with lots of features. Picture quality wasn't the most important thing (this mainly applies to the HAM and color rendering).

Feature list:

· Can display IFF ILBM, GIF, JPEG (using the Tower JPEG Codec Class ) and datatype pictures.

· The internal viewers (IFF ILBM and GIF) use asyncronous IO for high performance. The picture decompressors are written in optimized assembler for speed.

· Full AA, ECS and RTG (I hope! ;) support.

· Supports PCHG (Palette CHanGe) and SHAM (Sliced HAM) IFF ILBM pictures.

· Can display "deep" pictures in all formats on ECS Amigas, rendered in HAM, "normal" color (graphics card recommended) or grayscale.

· IFF ILBM pictures can be Xpk compressed (asyncronous IO is not possible for these pictures at the moment).

· Fast HAM rendering of pictures, using code written by Rafael D'Halleweyn.

· Can scale any rendered picture to fit the screen.

· Extensive monitor support. Uses a BestModeID()-like function to find a suitable mode (if needed).

· Any native Amiga screen mode can be specified with text! No numbers needed. But you can use numbers, if you so wish. Or a requester.

· Simple promotion of pictures to any installed monitor. No hardcoded command line options for this. Even a requester can be used.

· Several slideshow options, including a RANDOM mode, making Visage ideal for use with screen blankers as an external module.

· Background loading of next picture while viewing the current, if there is enough memory (this can be disabled).

· When using background loading, the new pictures doesn't open in front of all other screens (unless told to). The two screens are "attached" to each other.

· Can fade pictures (but not HAM, SHAM or PCHG pictures).

· Default options can be placed in an environment variable.

· Invisible screen arranging gadgets.

· It can be made resident.

· It's freeware! No need to pay anything (but that doesn't mean T<sub>1</sub>

wouldn't appriciate a donation of any kind! :).

· A couple of small and useful utilities included

## <span id="page-7-0"></span>**1.3 Visage.guide/Legal issues**

.

Legal issues

Visage is released under the concept of freeware. This means you are allowed to use and copy this program freely, as long as the following requirements are fulfilled:

· All files are copied without any alterations/modifications. If any extra files are added, it must be obvious that they don't belong to the original distribution, and that they don't need to be included in any redistribution.

Exception: So called "BBS ads" may not be added.

· The copying is done on a non-commercial basis. A small fee to cover media costs etc. may be charged.

· The copier isn't claiming the copyright of this program.

Any exeptions from the above requires a written permission from the author.

Note: This program uses the LZW decompression algorithm, which due to patent claims probably requires you to license if you distribute this program on a for-profit basis. (See http://www.unisys.com)

#### No warranty

THERE IS NO WARRANTY FOR THE PROGRAMS, TO THE EXTENT PERMITTED BY APPLICABLE LAW. EXCEPT WHEN OTHERWISE STATED IN WRITING THE COPYRIGHT HOLDER AND/OR OTHER PARTIES PROVIDE THE PROGRAMS "AS IS" WITHOUT WARRANTY OF ANY KIND, EITHER EXPRESSED OR IMPLIED, INCLUDING, BUT NOT LIMITED TO, THE IMPLIED WARRANTIES OF MERCHANTABILITY AND FITNESS FOR A PARTICULAR PURPOSE. THE ENTIRE RISK AS TO THE QUALITY AND PERFORMANCE OF THE PROGRAMS IS WITH YOU. SHOULD THE PROGRAMS PROVE DEFECTIVE, YOU ASSUME THE COST OF ALL NECESSARY SERVICING, REPAIR OR CORRECTION.

IN NO EVENT UNLESS REQUIRED BY APPLICABLE LAW OR AGREED TO IN WRITING WILL ANY COPYRIGHT HOLDER, OR ANY OTHER PARTY WHO MAY REDISTRIBUTE THE PROGRAMS AS PERMITTED ABOVE, BE LIABLE TO YOU FOR DAMAGES, INCLUDING ANY GENERAL, SPECIAL, INCIDENTAL OR CONSEQUENTIAL DAMAGES ARISING OUT OF THE USE OR INABILITY TO USE THE PROGRAMS (INCLUDING BUT NOT LIMITED TO LOSS OF DATA OR DATA BEING RENDERED INACCURATE OR LOSSES SUSTAINED BY YOU OR THIRD PARTIES OR A FAILURE OF THE PROGRAMS TO OPERATE WITH ANY OTHER PROGRAMS), EVEN IF SUCH HOLDER OR OTHER PARTY HAS BEEN ADVISED OF THE POSSIBILITY OF SUCH DAMAGES.

## Acknowledgements

This software is based in part based on the work of the Independent JPEG Group.

The Graphics Interchange Format(c) is the Copyright property of CompuServe Incorporated. GIF(sm) is a Service Mark property of CompuServe Incorporated.

## <span id="page-8-0"></span>**1.4 Visage.guide/Requirements**

#### Requirements

Visage should work on any Amiga that have OS 3.0 or greater. 512 Kb of memory is enough for operation, but more memory is indeed recommended (especially if want to view large and/or JPEG pictures). There are no required disk-based libraries, although Visage will be limited if some aren't available (the GIF reader is the only one that doesn't need any disk-based libraries).

I decided to let Visage require OS 3.0, since I otherwise would need to rewrite several new functions in OS 3.0, or write code to work around bugs. One feature can't be implemented at all using OS 2.0. Despite all this, I might make Visage support OS 2.0 in the future.

The diskbased libraries needed for the different viewers are:

IFF ILBM

iffparse.library version 39 or higher. Part of the system software.

JFIF/JPEG

tower.library version 1 or higher (plus codec.class, picture.codec and jpeg.codec all properly installed. I.e., the JPEG codec ). Included with

Visage.

Datatypes

datatypes.library version 39 or higher (plus suitable, installed datatypes). datatypes.library is a part of the system software. Some datatypes are included with the system; several exists as different kinds of freely distributable software.

Apart from this, asl.library is needed for the file, screen mode and monitor (!) requesters. If asl.library isn't available, you will get a warning if you try to use these requesters. asl.library is a part of the system software.

To view Xpk compressed/encrypted pictures, xpkmaster.library must be available (plus a suitable sub-library). Xpk (version 2.5) can be found on Aminet and some BBS:es.

## <span id="page-9-0"></span>**1.5 Visage.guide/About the JPEG codec**

About the JPEG codec

This application uses the "Tower JPEG Codec Class" for JPEG support. The JPEG codec is Copyright © 1994 Christoph Feck, TowerSystems. All Rights Reserved. It is based in part on the work of the Independent JPEG Group.

The JPEG codec is provided "AS-IS" and subject to change without prior notice; no warranties are made. All use is at your own risk. No liability or responsibility is assumed.

## <span id="page-9-1"></span>**1.6 Visage.guide/Team OS3**

Team OS3

Team OS3 is a non-profit association founded by members of the Amiga BBS Assimilate in the spring of 1995. It is completely devoted to the Amiga and the Amiga spirit.

Its purpose is:

· To work for the use and preservation of the Amiga.

· To work for a high standard of Amiga software, that uses and/or requires OS 3.0 or better.

· To help fellow Amiga owners in distress.

Team OS3 has a sign of approval which will only be given to software that fully complies to the Team OS3 quality standards. If you want your program tested, just contact us. The standards can be acquired upon request.

Team OS3 is primarly for programmers, but ordinary Amigoids are of course welcome, if they follow our statues.

For information write to:

Erik Lindberg

FidoNet: 2:203/123.31 Internet: Erik.Lindberg@p31.f123.n203.z2.fidonet.org

or

Mathias Karlsson

FidoNet: 2:203/123.24 Internet: d3karma@dtek.chalmers.se

## <span id="page-10-0"></span>**1.7 Visage.guide/Arguments**

#### Arguments

Visage can be started from a Shell or the Workbench.

In the case of Workbench start, the tooltypes may be specified in either the program icon, the picture icon(s), or any other icon (preferably without an associated file). All tooltypes are collected (tooltypes found later on overrides earlier ones) and parsed before viewing the pictures.

For Shell users it should be noted that Visage is pure, and may be made resident.

For both Workbench and Shell usage, the following arguments/tooltypes can be specified:

Text arguments

FILES Files to view

Switches

DITHER Dither type to use, when needed MODE Screen mode to use MONITOR Monitor to use OVERSCAN Overscan type to use PASSWORD Password for Xpk-encrypted files Numeric arguments BUFSIZE IO buffer size for the IFF ILBM and GIF readers DELAY Time to wait between pictures FADE Speed for picture fade TIMES How many times the pictures should be shown TOOLPRI Task priority for Visage UNIT Clipboard unit to read from ALL Enter all drawers encountered BESTMODE Less strict mode promotion CENTER Center the pictures CLIPBOARD Read from the clipboard COLOR Render pictures in color (not HAM) COMPACT Use a more compact verbose output

DATATYPES Try to use a datatype ECS Use an ECS-compatible screen depth FOREVER View all files until aborted GRAY Render pictures in grayscale HAM Use HAM "when in doubt" LATELOAD Read next picture after timeout LOWMEM No background reading NOAUTOSCROLL Disable autoscrolling NOBUSY Don't show any busy pointer NODATATYPES Don't use datatypes NOENV Don't read options in VisageOpts NOFLICKER Don't use laced screen modes NOGIF Use datatype for GIF pictures NOIFF Use datatype for IFF pictures NOJPEG Use datatype for JPEG pictures POINTER Don't blank the mouse pointer QUIET Disable most output RANDOM View pictures in random order SCALE Scale rendered pictures to fit screen

TIME Display loading time TOFRONT Bring newly loaded pictures to the front VERBOSE Display extra information WAITFORPIC Wait for next picture to load WBMONITOR Use the same monitor as the Workbench screen

#### VisageOpts

New default values may be specified by entering them in the VisageOpts environment variable. Put all options on any number of lines, similar to if Visage was started from the Shell. To disable the reading of VisageOpts (in e.g. a script), use the NOENV switch.

If a switch is specified in the environment variable, then by specifying it again on the command line you will turn off that switch. Thus, if e.g. CENTER is found in VisageOpts, and CENTER is specified on the command line (or in the tooltypes), no centering will occur.

Text or numeric arguments specified on the command line will simply override any arguments specified in VisageOpts.

Two arguments in VisageOpts will always be ignored: FILES and NOENV. You will not get a warning or anything if they are specified; they are silently ignored. After all, they are not useful there.

## <span id="page-13-0"></span>**1.8 Visage.guide/Arguments/FILES**

#### FILES

Here you specify the files you wish to view. You may enter any number of files/drawers here, using patterns if you like. If you enter the name of a drawer, a file requester will open, located in that drawer.

You may even use this argument as a tooltype in an icon. So, if you would like to get a slideshow over some pictures in a drawer, use the following tooltypes (in an icon without its corresponding file). The default tool should be set to Visage:

```
FILES=Pics:Nature/#?
AT.T.DELAY=60
```
or something similar. A doubleclick on that icon will start the slideshow.

See also:

ALL , CLIPBOARD , DELAY

## <span id="page-14-0"></span>**1.9 Visage.guide/Arguments/DITHER**

DITHER

Here you can specify which kind of dithering that should be used, when

rendering

pictures to COLOR or GRAY modes. In the latter case, dither is only used when the screen displays less than 256 colors.

Currently, the following dither types are available:

NONE

No dithering. This is the fastest, but also gives the lowest quality. It is not recommended if COLOR rendering is used.

ORDERED, ORD

Ordered dithering. A fast dither, but the quality isn't the best. Sufficient for grayscale images though. This is the default.

FS

Floyd-Steinberg dithering. Gives very good quality, but is slower than ORDERED (about 30% in the COLOR render case).

If an invalid dither type is specified, you will be told about it, and the default (ORDERED) will be used.

See also:

COLOR

,

GRAY

# <span id="page-14-1"></span>**1.10 Visage.guide/Arguments/MODE**

MODE

Here you can specify which screen mode the pictures should be displayed with. There are several ways of specifying the mode:

· A screen mode requester. Simply enter "REQUEST" or "?" after the MODE keyword. This requires asl.library to be available.

· A decimal or hexadecimal number, "describing" the mode. If the number starts with "\$" or "0x" it is assumed to be hex. The program GetModeID can can be used to find out the (decimal) number for a certain mode. · A text string (anything that isn't covered by the above). Either a name from the display database, or an algorithmic name , if it is a native Amiga

mode.

Specifying a (valid) mode here will override the MONITOR and WBMONITOR arguments. If the mode isn't capable of displaying the picture for some reason, Visage will try to find a replacement mode that is as similar as possible.

See also:

MONITOR

,

**WRMONITOR** 

## <span id="page-15-0"></span>**1.11 Visage.guide/Arguments/MONITOR**

#### MONITOR

With this parameter you can easily promote the pictures to display to any available monitor, providing it is capable of displaying the picture. Simply specify the name of the monitor and Visage will look through the display database for it. If the monitor is available, the picture will be promoted to use that monitor, if possible.

Note: The name of a monitor is usually the same as the name of the file in the Devs:Monitors drawer. Remember that VGAOnly is not a monitor.

You can also specify the special name "REQUEST" or "?", to get a requester containing the available monitors (except for the so called default monitor). Note that the properties window will not contain useful information, except for the frequency.

Specifying a (valid) mode here will override the WBMONITOR argument.

See also:

MODE

, WBMONITOR

## <span id="page-15-1"></span>**1.12 Visage.guide/Arguments/OVERSCAN**

#### OVERSCAN

Here you can specify the overscan type that should be used to display the picture. You can specify the following types:

TEXT

Text overscan, as set by preferences. Display limits visible.

STANDARD

Standard (or graphics) overscan, as set by preferences. Display limits are just out of view. This is the default.

MAX

Maximal overscan. The largest overscan that the system "comfortably" can display.

VIDEO

Video overscan. The largest overscan the system can display, comfortably or not.

If an invalid overscan type is specified, you will be told about it, and Visage will revert to the default (STANDARD).

See also:

CENTER , NOAUTOSCROLL , MONITOR , WBMONITOR

# <span id="page-16-0"></span>**1.13 Visage.guide/Arguments/PASSWORD**

PASSWORD

Here you can specify the password for any Xpk-encrypted IFF ILBM picture found.

## <span id="page-16-1"></span>**1.14 Visage.guide/Arguments/BUFSIZE**

BUFSIZE

Here you can specify the size of the IO buffers (in KBs) used by the asyncio code (used by the IFF ILBM/GIF readers). Two buffers of roughly half the size specified will be allocated, if possible. The default is

Se

tuned to my system, but you might get better results with smaller/larger buffers (depending on the media).

Default is 16 Kb. Values below 4 KB are rounded to 4 Kb, but the code will (usually) try with smaller buffers, if there isn't enough memory available.

# <span id="page-17-0"></span>**1.15 Visage.guide/Arguments/DELAY**

## DELAY

Here you can specify the time to wait between pictures. When the timeout have expired, the next picture will be shown automatically, like in a slideshow. The delay starts counting when the currently visible picture is completely loaded. A delay of zero is valid. Default is no delay.

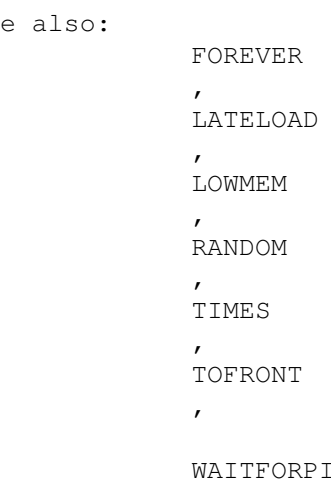

# <span id="page-17-1"></span>**1.16 Visage.guide/Arguments/FADE**

iC.

FADE

Here you can specify the speed with which the pictures should fade in/out when opened/closed. 1 is the fastest, and 4 is the slowest. Values out of range are rounded to the closest valid value. Default is 0 (no fade).

Note: HAM, PCHG and SHAM pictures can't be faded, due to the nature of these picture formats.

Note: Some auxiliary memory might be needed for a sucecssful fade. If this memory isn't available, the fade will silently not be done.

# <span id="page-17-2"></span>**1.17 Visage.guide/Arguments/TIMES**

TIMES

The number of times to view the files. Default is 1.

Any value specified here overrides the FOREVER switch.

See also:

FOREVER

# <span id="page-18-0"></span>**1.18 Visage.guide/Arguments/TOOLPRI**

## TOOLPRI

The task priority Visage should use when displaying the pictures. Valid range is -128 to 4 (to prevent Visage from disturbing more important programs). Values out of range are rounded to the closest valid value. Default value depends on the starting program (usually it is 0).

This argument can be useful when Visage is used as an external screen blanker module.

Note: The Workbench automatically parses any TOOLPRI tooltype. It was added to Visage so that the priority easily can be specified when Visage is started from a shell or similar.

## <span id="page-18-1"></span>**1.19 Visage.guide/Arguments/UNIT**

UNIT

The clipboard unit to read from, if CLIPBOARD have been specified. The value should be between 0 and 255 (inclusive). Values out of range are rounded. Default is 0.

See also:

CLIPBOARD

## <span id="page-18-2"></span>**1.20 Visage.guide/Arguments/ALL**

ALL

If this option have been specified, then Visage will enter any drawers encountered during the pattern matching process.

Note: If this switch is used, then you will not get a file requester if you enter the name of a drawer on the command line. Instead Visage will enter that drawer (and any drawers within) and start displaying all pictures found.

See also: FILES

## <span id="page-19-0"></span>**1.21 Visage.guide/Arguments/BESTMODE**

### BESTMODE

If this switch is specified, then Visage will always search the display database for the best screen mode to display the picture, even if it isn't necessary.

Also, Visage will be less strict when looking for a replacement mode when doing monitor promotion. Visage will ignore the size of the "source" screen mode (the size will be taken from the picture instead). Only the aspect will be considered.

If a MODE have been specified, then this option will be ignored.

```
See also:
```
MODE

## <span id="page-19-1"></span>**1.22 Visage.guide/Arguments/CENTER**

CENTER

Synonym: CENTRE

If this switch is specified, the displayed pictures will be centered horisontally.

Notes:

If a screen promoter is installed, the centering may be wrong sometimes. It depends on how the screenmode is changed, and how "good" the promoting software is.

For Super72 screen modes, the centering may be more or less wrong (the amount depends on the OS version).

It might be so that this centering doesn't work if you have CyberGraphics installed.

## <span id="page-19-2"></span>**1.23 Visage.guide/Arguments/CLIPBOARD**

## CLIPBOARD

If this switch is specified, then Visage will try to read the data from

the clipboard. Any files specified in the FILES argument are ignored.

Use the UNIT argument to specify which clipboard unit Visage should read from.

See also:

FILES , UNIT

# <span id="page-20-0"></span>**1.24 Visage.guide/Arguments/COLOR**

#### COLOR

If this switch is specified, then pictures that normally would be rendered in a HAM mode, will be rendered in a normal color mode instead.

This switch is mainly intended for owners of graphic cards (especially those who have ECS Amigas), since it allows Visage to render the picture to a screen mode supported by the card.

The GRAY option will override this one, if both are specified.

Note: The color rendering is a so called 1-pass render with a fixed palette. This means that it is rather fast, but the quality isn't the best. By default, the rendering includes (ordered) dither, but this may be changed, to improve either the speed or the quality.

See also:

DITHER

GRAY

,

## <span id="page-20-1"></span>**1.25 Visage.guide/Arguments/COMPACT**

## COMPACT

If this switch is specified, then the VERBOSE output will be a bit more compact. It assumes that your console is wide enough to accomodate all output in one line. With time information, this means that the console needs to be at least 90-100 characters wide (the exact width depends on the screen mode name).

See also:

QUIET , VERBOSE

## <span id="page-21-0"></span>**1.26 Visage.guide/Arguments/DATATYPES**

DATATYPES

Synonym: DT

Try to view the files with a datatype before trying with internal viewers. The NODATATYPES switch overrides this one, if both are specified.

See also:

NODATATYPES , NOGIF , NOIFF , NOJPEG

# <span id="page-21-1"></span>**1.27 Visage.guide/Arguments/ECS**

ECS

Originally intended as a debugging option (to check the ECS-graphics conversion routines), I decided to leave it in. What is does is to make Visage think that only ECS graphics is available (not even any graphics card).

I read somewhere (in fidonet, I think) that some FastJPEG users (that had AA graphics) used the ECS version in grayscale mode, in order to get a fast preview of the picture. Using this switch will have the same effect. This can be especially useful on e.g. an A1200 without fastmem. It will make the picture rendering quite a bit faster on such computers.

## <span id="page-21-2"></span>**1.28 Visage.guide/Arguments/FOREVER**

## FOREVER

Keep viewing the pictures until interrupted. Basically sets the TIMES argument to a very high value  $(4, 294, 967, 295: )$ .

Any value specified in the TIMES argument overrides this switch.

See also:

TIMES

# <span id="page-21-3"></span>**1.29 Visage.guide/Arguments/GRAY**

GRAY

Synonym: GREY

Convert

rendered pictures to grayscale.

This option will override COLOR, if both are specified.

See also:

COLOR , DITHER

## <span id="page-22-0"></span>**1.30 Visage.guide/Arguments/HAM**

HAM

This switch tells Visage that a HAM mode should be selected for IFF ILBMs that have a depth of 6 bitplanes, and don't have any so called CAMG chunk (this chunk tells what kind of screen mode that should be used to display the picture). If not specified, Visage assumes an extra halfbrite (EHB) mode should be used.

Note that this switch doesn't force a HAM mode to be used, merely that a HAM mode should be used in case of doubt.

# <span id="page-22-1"></span>**1.31 Visage.guide/Arguments/LATELOAD**

## LATELOAD

When viewing several files, this switch tells Visage to wait with loading the next picture until told to do so. Background loading isn't disabled, only delayed. When used in slideshows, the extra memory needed for background loading is therefore delayed until when it is really needed.

See also:

LOWMEM

,

WAITFORPIC

## <span id="page-22-2"></span>**1.32 Visage.guide/Arguments/LOWMEM**

#### LOWMEM

If this switch is specified, then the background loading of pictures is

disabled.

Note: Visage will automatically close any displayed picture, if there wasn't enough memory to load the next one. Thus, this switch shouldn't be needed much.

See also:

LATELOAD

## <span id="page-23-0"></span>**1.33 Visage.guide/Arguments/NOAUTOSCROLL**

NOAUTOSCROLL

Synonym: NOAS

If this switch is specified, then the autoscrolling of pictures is disabled.

Usually, when the mouse pointer reaches the edges of a screen that is larger than the display area, the screen will automatically start scrolling, to show the "hidden" areas.

## <span id="page-23-1"></span>**1.34 Visage.guide/Arguments/NOBUSY**

NOBUSY

If this switch is specified, then no busy pointer will be shown when a picture is loaded (in the foreground or the background).

See also:

POINTER

# <span id="page-23-2"></span>**1.35 Visage.guide/Arguments/NODATATYPES**

NODATATYPES

Synonym: NODT

If this switch is specified, then Visage will not try to use datatypes if the picture format wasn't known to Visage.

This switch overrides DATATYPES, if both are specified.

See also:

DATATYPES , NOGIF ,

NOIFF , NOJPEG

# <span id="page-24-0"></span>**1.36 Visage.guide/Arguments/NOENV**

NOENV

If this switch is specified, then Visage will not consider the options stored in the environment variable VisageOpts.

## <span id="page-24-1"></span>**1.37 Visage.guide/Arguments/NOFLICKER**

## NOFLICKER

If this switch is specified, then Visage will not use laced screen modes. Mostly useful if you have AA graphics, and you don't promote the pictures to either the NTSC monitor or the PAL monitor.

See also:

MODE , MONITOR , WBMONITOR

# <span id="page-24-2"></span>**1.38 Visage.guide/Arguments/NOGIF**

### NOGIF

Try to view GIF files with a datatype before trying with the internal viewer. The NODATATYPES switch overrides this one, if both are specified.

See also:

DATATYPES , NODATATYPES , NOIFF , NOJPEG

# <span id="page-24-3"></span>**1.39 Visage.guide/Arguments/NOIFF**

### NOIFF

Try to view IFF files with a datatype before trying with the internal viewer. The NODATATYPES switch overrides this one, if both are specified.

See also:

DATATYPES , NODATATYPES , NOGIF , NOJPEG

# <span id="page-25-0"></span>**1.40 Visage.guide/Arguments/NOIFF**

## NOJPEG

Try to view JPEG/JFIF files with a datatype before trying with the internal viewer. The NODATATYPES switch overrides this one, if both are specified.

See also:

DATATYPES , NODATATYPES , NOGIF , NOIFF

# <span id="page-25-1"></span>**1.41 Visage.guide/Arguments/POINTER**

## POINTER

If this switch is specified, then a normal mouse pointer will be displayed when the busy pointer isn't displayed. Normally, no mouse pointer is visible during this time.

See also:

NOBUSY

# <span id="page-25-2"></span>**1.42 Visage.guide/Arguments/QUIET**

QUIET

If this switch is specified, then most output from Visage is disabled. Fatal errors and similar things are still displayed. This option is automatically used when the program is started from the Workbench.

See also:

VERBOSE

# <span id="page-26-0"></span>**1.43 Visage.guide/Arguments/RANDOM**

## RANDOM

If this switch is specified, then Visage will display all specified/selected files in random order, rather than the (perhaps somewhat random) order in which they were found.

Note: Visage will first scan through any patterns specified, before starting to view the pictures. This may take a little while.

See also:

DELAY

## <span id="page-26-1"></span>**1.44 Visage.guide/Arguments/SCALE**

SCALE

If this switch is specified, then rendered pictures will be scaled to the visible part of the screen in question (in order to minimize the autoscrolling needed to view the picture. It also saves (chip) memory).

Notes:

This scaling uses a simple (but fast) algorithm, and hence the result may not be that good at times (this largely depends on the picture in question).

The scaling isn't perfect in the way that it gets a perfect screen fit. Usually it is rather close though.

## <span id="page-26-2"></span>**1.45 Visage.guide/Arguments/TIME**

## TIME

If this switch is specified (and QUIET isn't), then Visage will display how long it took to load (and possibly render) the picture. This time doesn't include the time it took to open the screen in case a datatype picture was loaded. However, the only case when this can make any noticable difference is when you display the picture on a graphics card screen (on the other hand, the difference can be quite large).

Note: Since the QUIET option always is on when Visage have been started from the Workbench, there is no point in specifying this option in the tooltypes of an icon.

See also:

QUIET

, VERBOSE

## <span id="page-27-0"></span>**1.46 Visage.guide/Arguments/TOFRONT**

#### TOFRONT

If this switch is specified, then the picture will be brought to the front each time a new picture is to be displayed. This is useful in slideshows in screen blankers, which should bring their screens to the front every now and then (in case some other program have opened a screen in front of the blanker).

See also:

DELAY

# <span id="page-27-1"></span>**1.47 Visage.guide/Arguments/VERBOSE**

## VERBOSE

If this switch is specified (and QUIET isn't), then some extra information about the pictures will be displayed. Currently this is the screen size and mode used by the picture. This screen mode name uses the

```
algorithmic name
, if possible.
```
Note: Since the QUIET option always is on when Visage have been started from the Workbench, there is no point in specifying this option in the tooltypes of an icon.

See also:

TIME ,

QUIET

## <span id="page-27-2"></span>**1.48 Visage.guide/Arguments/WAITFORPIC**

## WAITFORPIC

If this switch is specified together with DELAY and/or LATELOAD, then Visage will wait for the next picture to load completely before switching to that one (if there is enough memory to load the picture in the background).

See also:

DELAY , LATELOAD , LOWMEM

# <span id="page-28-0"></span>**1.49 Visage.guide/Arguments/WBMONITOR**

## **WRMONITOR**

Synonym: WBMON

Similar to MONITOR, but it will promote the pictures to the same monitor as the Workbench screen is using (if possible). The MONITOR argument overrides this one, if both are specified.

Note: If you use the so called default monitor for your Workbench screen, then this option will not work. This can only happen if the relevant preferences file isn't available for some reason (to create it, simply select a suitable mode in the ScreenMode preferences editor and select "Save" or "Use").

See also:

MODE. ,

MONITOR

# <span id="page-28-1"></span>**1.50 Visage.guide/Viewing keys**

Viewing keys

When displaying a picture, there are several keys you can use:

Esc, Q

Quit Visage.

B, N

Toggle the

NOBUSY

Visage 25 / 43

option.

M, P

Toggle the POINTER option.

Space, Return, Enter

View the next picture. If the last picture is shown, show a file requester or exit.

You can also use the cursor keys and/or the numeric keyboard to scroll around in the picture. When doing this, no qualifier will scroll using steps of 10 pixels, Shift uses steps of a quarter of the visible size, Alt uses steps of three quarters of the visible size, while Control moves to the extreme.

The mouse can be used as well:

Left button

View the next picture. If the last picture is shown, show a file requester or exit.

Right button

Quit Visage.

You can ofcourse also use these keys/mouse buttons while a picture is loaded. There may be a small delay before Visage reacts though (this is usually due to IO buffering, or that a datatype picture is being loaded).

## <span id="page-29-0"></span>**1.51 Visage.guide/Algorithmic mode names**

Algorithmic mode names

An algorithmic name is a name that is built out of information available in the so called display database. These names are rather similar to the (english) names seen in e.g. the ScreenMode preferences program, but some things differ.

But why have different names? Well, the reason is rather simple actually. The display database only contains names for relatively few screen modes\$^1\$. With these algorithmic names, you can specify any mode using text (in a consistent manner). You are not limited to the rather few modes the OS programmers decided to put names on.

A name is made of a couple of components, of which some are required, and others are optional. The different components are separated from each other by a single space.

This is the how the mode name should look (required components enclosed in <>, optional components enclosed in []): <Monitor name:><Horisontal resolution> [Vertical resolution] [Mode flag] And here is an explanation of the different components: Monitor name: The name of the monitor, including an ending colon (':'). Example: "PAL:". Horisontal resolution: The nominal horisontal size (i.e. without overscan). Use one of the following: "Extra-Low Res" - Less than 200 pixels wide "Low Res" - Between 200 and 400 "High Res" - Between 400 and 800 "Super-High Res" - More than 800 Vertical resolution: The nominal vertical size (i.e. without overscan). Use one of the following: "Double" - So called double-scanned mode. Usually less than 200 pixels high. "" - Normal mode. Usually between 200 and 400 pixels. Sometimes more, up to 5-600 pixels. "Laced" - Interlaced ("flicker") mode. At least 400 pixels. Often more. Mode flag: Special modes. The following ones are available: "HAM" - Hold And Modify. A special "compressed" mode with many colors, but color selection is restricted. 6 or 8 bitplanes. "EHB" - Extra HalfBrite. 64 colors (6 bitplanes). The second half of the colors are copies of the first, but they are half as bright. There are a few more flags that could be used, but they are not useful in this application. Note: it usually isn't that important to specify the right special mode. If a special mode is needed, but not specified, then Visage will try to find a suitable replacement mode. Note: These names will be translated if a suitable catalog is installed and used, but Visage will always understand the english "words" listed above. Also note that the monitor name is never translated. Examples (english system defaults in parantheses):

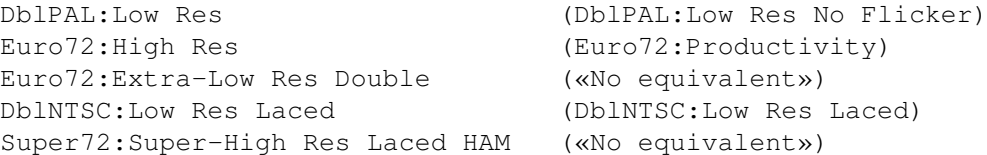

Please note that e.g. the modes "PAL:Low Res" and "DblPAL:Low Res" have very different aspect with these kind of names! The 'equivalent' of "PAL:Low Res" in DblPAL is "DblPAL:Low Res Double".

These algorithmic names are only available to native Amiga modes. Modes for graphics cards will either be the ones available in the display database, or, if there is no name, the name will be built from the name of the monitor, followed by the (nominal) size of that mode.

Example: Piccolo:1024x768

-- Footnotes --

\$^1\$ By using a custom sys/monitors.catalog file, more names can be added. The problem is that screen mode names are limited to ~30 chars, and this isn't enough for many modes (especially MULTISCAN modes). The algorithmic names can be much longer (the internal buffer is 256 chars  $\mathbf{r}$ ).

## <span id="page-31-0"></span>**1.52 Visage.guide/Rendered pictures**

Rendered pictures

A rendered picture is simply a picture that Visage must do more with, apart from reading  $-$  and possibly unpacking  $-$  the data, in order to be able to display it. Some picture formats (e.g. GIF and JPEG) are not stored in the normal Amiga bitmap format, and must therefore be converted. Others are in bitmap form, but your Amiga might not be able to display them anyway (e.g. 24-bit IFF ILBM pictures). These must be converted as well.

The rendering of such pictures can be controlled by using the COLOR , GRAY , SCALE and DITHER options (as well as the ECS option).

Note: Datatype pictures can't be scaled or converted to the requested color mode at the moment. The reason for this is that the datatypes returns the picture in a format ready for display, and Visage have very little influence on the actual result. Although it would be possible to add scaling and color mode conversion, it would often only be possible at the cost of rather much time and extra memory. It could also result in rather

low picture quality.

## <span id="page-32-0"></span>**1.53 Visage.guide/Included programs**

Included programs

In this archive (in the drawer 'Visage/C') you can find a couple of extra support programs that I've written (some of these can also be found in the PicBoot archive):

> GetModeID Find out the mode id number for a screen mode

Kill

Stop another task, similar to Break

MakeLink

Make links, supports soft links too.

UnpackILBM Unpack the BODY chunk of an IFF ILBM file

Feel free to use the programs above whereever you like, but if you do copy them, distribute them with another program or anything like that, please include the manual page in question, and a note that I wrote them.

The following program (which is used used during installation, in case you had an old version of Visage installed) was written by Lars Eilebrecht:

DoIconLite Manipulates icon tooltypes.

There is another program in the distribution archive, FixAG, written by Martin Taillefer. This is used during the installation to add automatic wordwrapping to the Visage.guide file (this wordwrap requires AmigaGuide version 39 or higher). It makes a few assumptions about the document header, so please use it with care. It simply copies the file from the source to the dest, adds a "@WordWrap"-command in the "header" and removes linefeeds found "in paragraphs" from the file.

## <span id="page-32-1"></span>**1.54 Visage.guide/Included programs/GetModeID**

NAME

GetModeID -- Get screen mode id number.

**SYNOPSIS** 

GetModeID

#### DESCRIPTION

Open an Asl or ReqTools screen mode requester, and print out the decimal number for the selected screen mode. Only the number is printed, making it suitable for "backticking" it into the command line of other programs.

EXAMPLE

A bit useless perhaps, since Visage have a mode requester (among other things) already, but just an example to show how it can be used:

Visage Pics:Some.Pic MODE 'GetModeID'

# <span id="page-33-0"></span>**1.55 Visage.guide/Included programs/Kill**

NAME

Kill -- Send a break signal to a program.

TEMPLATE

Kill NAME/A,ALL/S,C/S,D/S,E/S,F/S

SYNOPSIS

Kill [NAME] <Name> [ALL] [C] [D] [E] [F]

DESCRIPTION

Send the specified break signal(s) to the specified program. If the program isn't found, do nothing and return WARN. Any combination of break signals are allowed.

Exactly how a program reacts (if at all) to a certain break signal is up to the program, but below you can see the typical action (if any is "defined").

OPTIONS

NAME - The name of the program that should receive the break signal. Note that this is the so called process name, not the program name. They might differ, but usually they shouldn't. The first program with this name is signalled. The search is not case sensitive.

ALL - All break signals below are to be sent.

- C Send the break signal Ctrl-C. The program usually quits upon receiving it. This is the default signal.
- D Send the break signal Ctrl-D.
- E Send the break signal Ctrl-E.
- F Send the break signal Ctrl-F. The program usually "pops up" (bringing any window to the front) upon receiving it.

## <span id="page-34-0"></span>**1.56 Visage.guide/Included programs/MakeLink**

NAME

MakeLink -- Make a link from one file or drawer to another.

#### TEMPLATE

MakeLink FROM/A,TO/A,HARD/S,SOFT/S,FORCE/S

SYNOPSIS

MakeLink [FROM] <Source> [TO] <Dest> [HARD] [SOFT] [FORCE]

## DESCRIPTION

Creates a file on a disk that is a pointer to another file. When an application or command calls the FROM file, the TO file is actually used. By default, MakeLink makes hard links - the FROM and TO files must both be on the same volume.

To make soft links - which can cross volumes - the SOFT keyword must be specified. This might not be supported by all filesystems or OS versions.

Normally, MakeLink doesn't support drawer links, as they can be dangerous to applications. To create a drawer link you must use the FORCE option. If MakeLink detects that you are creating a circular link, such as a link to a parent drawer, you will receive a Link loop not allowed message.

## OPTIONS

FROM - The name of the link to be created.

TO - The file/drawer the link should point to.

HARD - Create a hard link. Hard links can only point to files or

drawers on the same volume. This is the default.

SOFT - Create a soft link. Soft links can point to files or drawers on other volumes.

FORCE - You must specify this in order to make a drawer link.

NOTES

Not all programs support soft links. Especially soft file links can cause problems, and may show up as a directory in a directory utility or similar.

Using soft links can be a bit tricky. If you delete the file/directory the soft link points at, then not all programs will be able to delete it. In that case, you have to create the file the link points to, and then delete the link.

## <span id="page-35-0"></span>**1.57 Visage.guide/Included programs/UnpackILBM**

NAME

UnpackILBM -- Unpack IFF ILBM pictures.

TEMPLATE

UnpackILBM FROM/A,TO

SYNOPSIS

UnpackILBM [FROM] <From> [TO <To>]

DESCRIPTION

Unpack the so called BODY chunk of an IFF ILBM file. The BODY chunk contains the actual picture data. The other parts of the file are simply copied.

OPTIONS

FROM - The picture to unpack.

TO - The file to unpack to. If not specified, then the unpacked file will overwrite the original (via a temporary file). Specifying the same file for both FROM and TO causes an error.

FUTURE PLANS

Several things could be improved, including buffered I/O (and thus not loading the entire BODY chunk into memory and unpack it there); a chunk filter (to remove unwanted chunks). Other (less likely to be implemented) things include the possiblity to add/change some chunks and pack the BODY chunk.

# <span id="page-36-0"></span>**1.58 Visage.guide/Included programs/DoIconLite**

DoIcon Lite 1.0 (06.09.95) --------------------------

PREFACE

DoIconLite 1.0 is derived from DoIcon 1.5 and only features the various tooltype functions, known from the full version.

The full version if available on Aminet, "util/cli/DoIcon??.lha" or via WWW on "http://vespa.unix-ag.uni-siegen.de/~sfx/programs/".

## DISTRIBUTION

DoIconLite is freeware, but MUST NOT be distributed seperately. Distribution is only allowed together with other programs/packages by authors who have a written permission from me for that package.

If you want to use DoIconLite in your installation scripts, just ask me (please see my address below on how you can reach me).

DoIconLite and this documentation are Copyright © 1995 by Lars Eilebrecht.

#### DISCLAIMER

This product is distributed "as is" without representation or warranty of any kind, either expressed or implied. The user assumes all risks and responsibilities related to its use.

## USAGE/OPTIONS

Usage: DoIconLite <FROM/A/M> [<TO/K>] [<options>]

Options:

(Please refer to the guide of the full version for a more verbose explanation of the various options.)

## TOOLTYPES=TT/S This switch displays all tooltypes found in the iconfile. (This is the default option.)

CHANGETOOLTYPE=CTT/K, NUM/N With this option you can change an existing tooltype. Simply pass the new tooltype to the option and the number of the old tooltype as an additional option. Example: "DoIconLite sys:yourtool ctt=DONOTWAIT num=1" TOGGLETOOLTYPE=TTT/N With this option you can toggle a tooltype on or off. Simply pass the number of the tooltype to the option. ADDTOOLTYPE=ATT/K With this option you can add a tooltype to the tooltype array of the icon. DELETETOOLTYPE=DELTT/N With this option you can delete the given tooltype. Simply pass the number of the tooltype to the option. CLEARTOOLTYPES=CLEARTT/S This switch clears the complete tooltype array of the supplied icon! SEARCHTOOLTYPE=SEARCHTT/K With this option you can search for a specific tooltype and either replace it with a new one (supplied via "changeTooltype"), delete it with "deleteTooltype" (supply ANY number to this option) or copy it to a destination icon with the "TO" option. Patterns are allowed. If the "updatetooltypes" switch is set and a destination icon is given, the searched tooltype (or all matching tooltypes) is only copied if such a tooltype is found in the source icon and isn't already present in the destination icon. Examples: "DoIconLite sys:#? searchtt=(#?) deltt=1 deep" (Deletes all disabled tooltypes on the sys: partition.) "DoIconLite sys:wbstartup/#? searchtt=cx\_popup#? ctt="cx\_popup=no" " (This scans all icons in your wbstartup-drawer and replaces all tooltypes beginning with "cx\_popup" with "cx\_popup=no".) "DoIconLite icon1 to icon2 searchtt=cx#?" (This copies all tooltypes beginning with "cx" from icon1 to icon2.) "DoIconLite icon1 to icon2 searchtt=cx\_popup#? uptt" (This copies the tooltype beginning with "cx\_popup" from icon1 to icon2 if such a tooltype isn't already found in icon2.) COPYTOOLTYPE=COPYTT/N Copies the specified tooltype from the source to the destination icon. If you supply a "0" to the option, all tooltypes are copied. Example: "DoIconLite icon1 to icon2 copytt=0"

UPDATETOOLTYPES=UPTT/S The tooltype array from the souce icon is compared with the tooltype array of the destination icon. Every tooltype that is in the source icon, but not in the destination icon is added to it. The old tooltypes in the source icon stay untouched. Example: "DoIconLite icon1 to icon2 uptt" DEEP=ALL/S This switch can be used if you supply a pattern to the "FROM" argument. If it is set, all sub-directories are entered recursively. QUIET/S This switch forces DoIcon to suppress all (verbose) text-output. AUTHOR ADDRESS Standard mail: Lars Eilebrecht Glück-Auf-Str. 23 57223 Kreuztal GERMANY Electronic mail: SFX@appl2.hrz.uni-siegen.de SFX@studm.hrz.uni-siegen.de SFX@vespa.unix-ag.uni-siegen.de (PGP encrypted email is welcome.) World Wide Web: http://vespa.unix-ag.uni-siegen/~sfx IRC nickname: Shadowfox HISTORY Version 1.0 (06.09.95):

--- Initial release ---

## <span id="page-38-0"></span>**1.59 Visage.guide/Known problems**

#### Known problems

Visage have been extensively tested on a variety of different Amigas (sometimes with Enforcer and/or Mungwall running), and I'm happy to say that there aren't many known problems at the moment. It should be noted though that I don't have any beta tester with a graphics card. Thus, I don't know how well the RTG code works.

Apart from this, there are a few things that aren't "ideal":

· During picture loading (especially in the background), the mouse pointer "jumps" a little horisontally. I don't know if this is specific to my computer (and all my background utitiles), but it does happen for other

picture viewers as well (but not quite that much).

I don't know why this happens; if it is due to a bug in Visage (not likely, considering that other programs have similar "problems") or what. It seems to be harmless though.

· Under some very certain circumstances, the picture loaded in the background may be (partially) visible. This and cannot be avoided, and is harmless.

· The screen centering algorithm doesn't seem to work with CyberGraphics.

· There is (usually) no need to have most of the monitors installed just to be able to view all pictures. Visage will automatically try to find a suitable replacement mode if the screen mode specified (in an IFF ILBM picture) isn't available.

However, not all ILBMs contain the correct information to make it possible for Visage to find the best mode. If the screen mode requested in the file do exist, Visage will do its best to use a comparable mode. But only when promoting the picture to another monitor..

On the other hand, if you do have several monitors installed, Visage may select different modes for different pictures (where there is no such screen mode information available), possibly causing your monitor to resync every now and then. To avoid this, only have a few monitors installed, or use the monitor promotion (

MONITOR or **WRMONITOR** ). But this have its drawbacks as well...

So, both approaches have its benefits/drawbacks. Its up to you to select which you prefer! ;)

· Some pictures have a strange aspect stored in the file. Thus, if you do get a strange aspect for a picture, this is the most likely explanation (or maybe your Amiga doesn't have a screen mode with a proper aspect). The internal BestModeID() function is very strict when it comes to the aspect.

For certain GIF files (of the GIF89a version) it is possible that Visage gets the aspect wrong. I hope I've interpreted the documentation correctly, but if I haven't, then the aspect will be wrong. I don't have any GIF89a picture to test with. If you have one (especially one that is displayed incorrectly), I would appriciate if you could send it to

> me .

I wouldn't be the least surprised if more serious problems/bugs turns up. After all, bug-free software is a goal that is impossible to reach. :)

## <span id="page-39-0"></span>**1.60 Visage.guide/The future**

### The future

There are a several things that could be improved/implemented. These are things I (or a beta tester) have though of during the development, but didn't get implemented, either due to lack of information, time, "interest" (i.e. if I thought it could be useful) or something similar.

Anyway, here is a list over the more important ones:

· Support for PNG (Portable Network Graphics) pictures.

· Improve the quality of rendered "deep" (less than 24 bit) pictures in ECS modes. Code that detects grayscale pictures could be nice. Future versions of the PNG code might help as well.

· Direct support for graphic cards, via EGS and/or CyberGraphics. I think I have enough information to implement CyberGraphics support (and I do know one who can betatest for me), so this is likely to be implemented in an upcoming version.

And a few minor ones:

· Internal multitasking. This would mean that Visage would better respond to e.g. cursor keys, while loading a datatype picture.

· Color cycling. I need help with DRNG cycling though ("normal" CRNG shouldn't be a problem. I have some untested code for this  $\mathfrak{z}$ ).

· Rewrite dithering functions into assembler for speed.

· Support for superview.library?

If you have any suggestions on what you think should be implemented, feel free to contact

> me .

I have no immediate plans to add the following:

· Animation support. I suggest you use a dedicated animation viewer instead, such as BigAnim.

· Vertical screen centering/"overscan screen centering". Due to OS (and hardware) limitations, this cannot be done (in a nice way) at the moment.

· More picture formats. I do plan to add PNG, but only since this seems to be a rather "good" format, that will be used a lot in the future. Maybe a few more formats will be added, but I don't know of any other right now (and using datatypes is much better for "odd" formats anyway).

## <span id="page-40-0"></span>**1.61 Visage.guide/Acknowledgements**

Acknowledgements

There are a few persons who have helped me in one way or another with this program:

The Independent JPEG Group

The color quantization/dithering functions.

Rafael D'Halleweyn

The fast 24-bit to HAM6/HAM8 encoding functions.

Sebastiano Vigna

The PCHG specification and example code.

Martin Taillefer

The asyncronous IO code and the FixAG program. (Although I had to fix a bug or two in the async io code myself!  $\mathbf{j}$ )

Günther Röhrich

His ideas/suggestions, and the help he gave me about his HAM encoding function, although I decided to not use it.

Lars Eilebrecht

For making the

DoIconLite program, and allowing me to include it with

Visage.

Erik Lindberg, Johan Billing, Hans Bergengren, Mathias Karlsson, Mattias Johansson

Beta testing. A special thank must go to Mathias Karlsson, who suggested the name for this program.

## <span id="page-41-0"></span>**1.62 Visage.guide/Author information**

Author information

If you wish to send me comments, bug reports, gifts, money or whatever, then use this address:

```
Magnus Holmgren
Kvarnbergsvägen 5
S-444 47 Stenungsund
SWEDEN
Fidonet: 2:204/204.6 (Note: Address changed!)
```
Internet: cmh@augs.se

# <span id="page-42-0"></span>**1.63 Visage.guide/Program history**

Program history

Version 39.0

· Initial release.

Version 39.1

· Various bug fixes to the Xpk support code (it was a last minute addition. The beta testers never saw it  $:$  ):

- Certain seeks didn't work. Usually caused crashes if the unpacking was breaked.

- After a break, the next picture will be started faster (never noticed, due to the bug above ;).

- Errors (during read) wasn't quite properly handled.

· Fixed a bug that caused MungWall hits, but usually nothing else. ;)

· Tried to remove the "odd" error requesters some users got after cancelling the file requester. I'm not sure why this happened, but hopefully the changes will help. If not, I guess I'll have to remove it, although this must be due to some "bad" Asl patcher or something similarly buggy. ;)

· Corrected the version string. The last part of the version number should never have been there.

· The working name of the program (PicView) was left in a few places. Funny, I thought I had searched through the relevant files.. ;)

· Please note that my Fidonet address changed to 2:204/204.6 on the 13th of August ('95)!

· Added support for color rendering of pictures, based on code from the Independent JPEG Group. The quality isn't great perhaps (largely based on the fact that the palette is fixed), but on a 256 color screen the result is fairly good, at least with dithering.

· Now (optionally) dithers grayscale rendered pictures on ECS Amigas. Improved the quality quite noticably.

· Made various minor cleanups to the program. Hopefully made it a bit smaller. ;) (Eaten up by all additions..)

· Updated the installer script a bit.

· Norwegian translation by Jan-Tore Eliassen included.

· Included a simple ARexx script written by Leo Davidson. Its purpose is to use Visage for a slideshow in DirOpus5.

· Removed an Enforcer hit. Only occured when Visage encountered a file it couldn't display, and no other picture was displayed.

· Added support for soft file links (the OS handles soft dir links by itself).

· Included a

MakeLink

clone I wrote quite a while ago, but never released, so that you can make soft links yourself. Note: This clone have the same size as the original (MakeLink  $37.4$ )! ;)

· Fixed a bug that (probably) could cause the wrong filename to be displayed sometimes. I never noticed it...;)

· Included

DoIconLite by Lars Eilebrecht, to allow easy and flexible update of the tooltypes in the icon (in the installation script).

· Added the

TIME tooltype. So now you can see how long it took to load each picture. Note: This is another "last minute addition", so don't be surprised if things doesn't quite work as expected. ;)

· Added

#### COMPACT

switch. By default, Visage is now displaying verbose output on a separate line, to make it look better on consoles with a "limited" width. Using this switch will revert to the old one-line format.

· If an error occured when using the RANDOM option, some memory (and locks on drawers) wasn't always freed.

· Updated the asyncronous IO code, to work around a problem when using SnoopDos with "ShowRexx" active. Caused enforcer hits if Enfocer and Mungwall was running.

## <span id="page-43-0"></span>**1.64 Visage.guide/Index**

A

About the JPEG codec

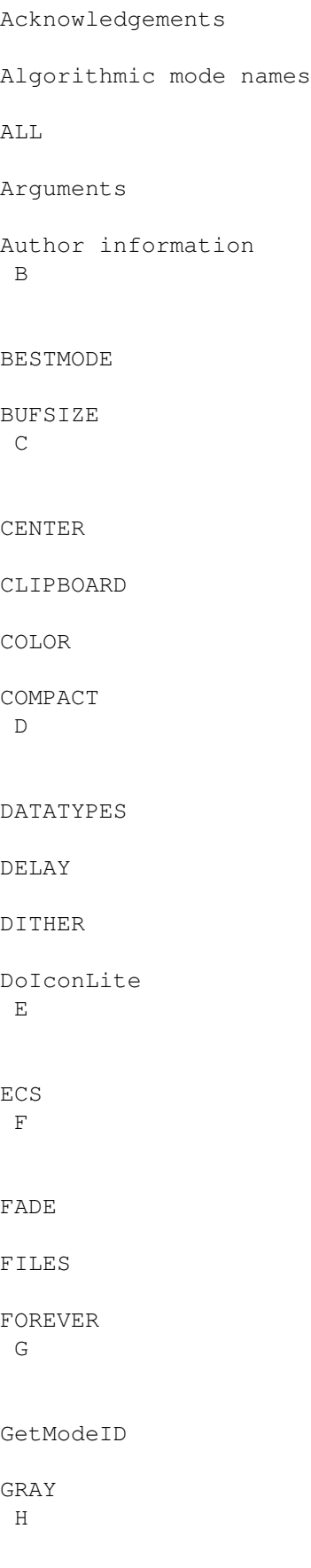

HAM History I I Information, author Information, legal Included programs Introduction J JPEG codec K Kill Keys Known problems L LATELOAD Legal information LOWMEM M MakeLink me Mode names MODE MONITOR N NOAUTOSCROLL NOBUSY NODATATYPES NOENV

NOFLICKER NOGIF NOIFF NOJPEG O OVERSCAN P PASSWORD POINTER Problems Program history Programs  $\mathbf Q$ QUIET R RANDOM Rendered pictures Requirements S SCALE T Team OS3 The future The JPEG codec TIME TIMES TOFRONT TOOLPRI

U

UNIT

UnpackILBM

Usage V

VERBOSE

Viewing keys W

WAITFORPIC

WBMONITOR